Minnemoduler Brukerhåndbok

© Copyright 2008 Hewlett-Packard Development Company, L.P.

Informasjonen i dette dokumentet kan endres uten varsel. De eneste garantiene for HP-produktene og -tjenestene er uttrykkelig angitt i garantierklæringene som følger med disse produktene og tjenestene. Ingenting i dette dokumentet kan tolkes som en tilleggsgaranti. HP er ikke erstatningsansvarlig for tekniske eller andre typer feil eller utelatelser i dette dokumentet.

Første utgave: Juni 2008

Delenummer for dokument: 482516-091

### **Produktmerknad**

Denne brukerhåndboken beskriver funksjoner som finnes på de fleste modeller. Det kan være at noen funksjoner ikke er tilgjengelige på din datamaskin.

# **Innhold**

Sette inn eller ta ut minnemoduler

### <span id="page-6-0"></span>**Sette inn eller ta ut minnemoduler**

Datamaskinen har ett minnemodulrom, som er plassert på undersiden. Minnekapasiteten til datamaskinen kan oppgraderes ved å sette inn en minnemodul i det ledige utvidelsessporet for minnemoduler eller ved å oppgradere den eksisterende minnemodulen i primærsporet for minnemoduler.

- **ADVARSEL:** Koble fra strømledningen og ta ut alle batterier før du installerer en minnemodul for å unngå elektrisk støt og skade på utstyret.
- **FORSIKTIG:** Utlading av statisk elektrisitet kan skade elektroniske komponenter. Før du tar ut eller installerer komponenter, må du lade ut all statisk elektrisitet i kroppen ved å ta på en jordet metallgjenstand.
- **MERK:** Hvis du bruker en konfigurasjon med to kanaler når du legger til en ny minnemodul, må du kontrollere at begge minnemodulene er av samme størrelse.

Slik setter du inn eller bytter ut en minnemodul:

- **1.** Lagre arbeidet ditt.
- **2.** Slå av maskinen og lukk skjermen.

Hvis du ikke er sikker på om datamaskinen er av eller i dvalemodus, trykker du på på/av-knappen for å slå på maskinen. Deretter slår du av maskinen via operativsystemet.

- **3.** Koble fra alle eksterne enheter som er koblet til datamaskinen.
- **4.** Koble strømledningen fra stikkontakten.
- **5.** Legg datamaskinen opp-ned på en plan overflate.
- **6.** Ta batteriet ut av datamaskinen.
- **7.** Løsne de seks skruene på minnemodulbrønnen **(1)**.

<span id="page-7-0"></span>**8.** Fjern dekselet til minnemodulrommet **(2)** fra datamaskinen.

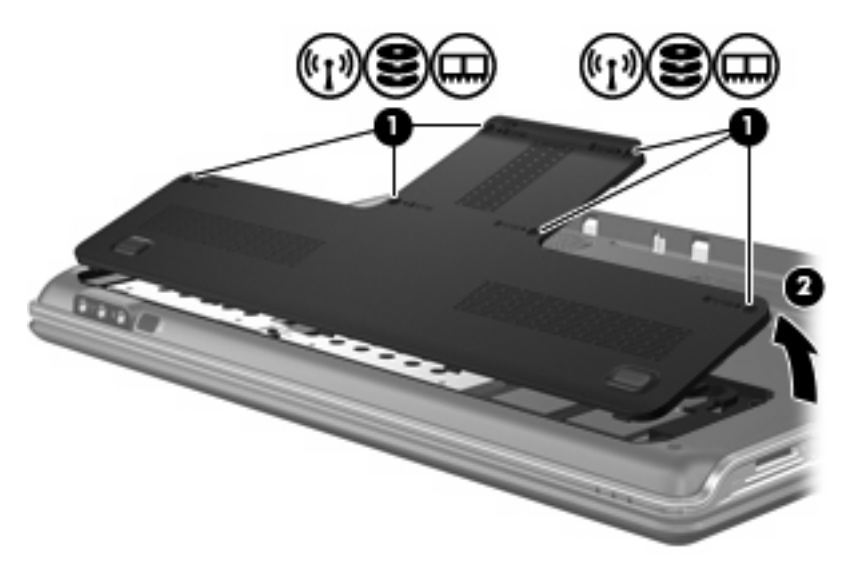

- **9.** Hvis du skal bytte ut en minnemodul, tar du ut den nåværende minnemodulen:
	- **a.** Løsne festeklipsene **(1)** på hver side av minnemodulen.

Minnemodulen vippes oppover.

- **b.** Ta tak i kantene på minnemodulen **(2)**, og trekk den forsiktig ut av minnemodulsporet.
	- **FORSIKTIG:** For å unngå skade på minnemodulen må du bare holde i kantene på den. Ikke ta på komponentene til minnemodulen.

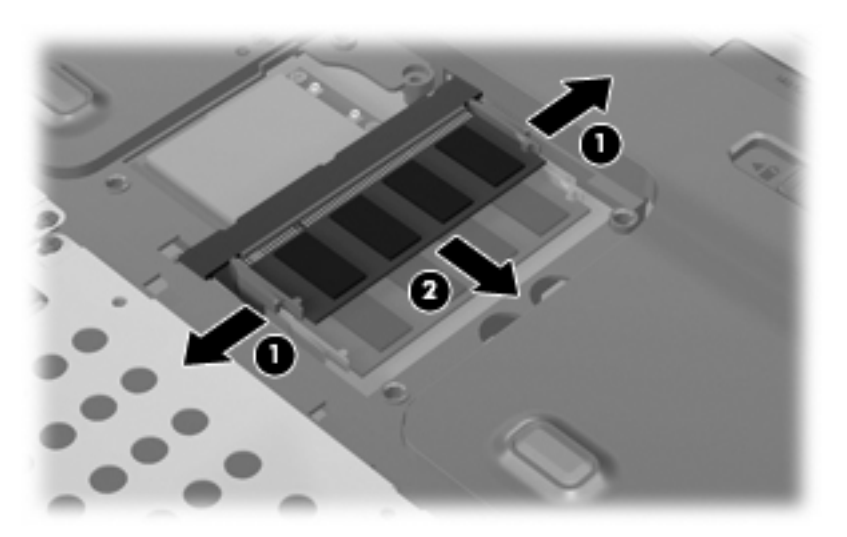

Plasser minnemodulen i en antistatisk pose for å beskytte den etter at du har tatt den ut.

**10.** Slik setter du inn en ny minnemodul:

- <span id="page-8-0"></span>**FORSIKTIG:** For å unngå skade på minnemodulen må du bare holde i kantene på den. Ikke ta på komponentene til minnemodulen.
	- **a.** Plasser kanten på minnemodulen med hakk i **(1)** i forhold til tappen i minnemodulsporet.
	- **b.** Hold minnemodulen i 45-graders vinkel og skyv den på plass i minnemodulsporet **(2)**.
	- **c.** Dytt minnemodulen **(3)** forsiktig ned ved å trykke på både venstre og høyre side av den, helt til festeklipsene klikker på plass.
		- **FORSIKTIG:** For å unngå skade på minnemodulen må du passe på at du ikke bøyer den.

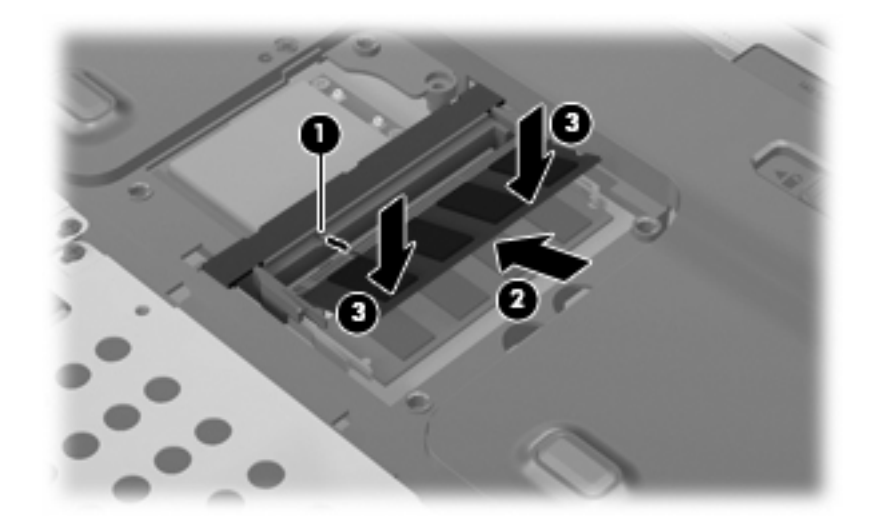

- **11.** Plasser tappene **(1)** på dekselet til minnemodulrommet i forhold til sporene på datamaskinen.
- **12.** Lukk dekselet **(2)**.
- **13.** Stram de seks skruene på minnemodulbrønnen **(3)**.

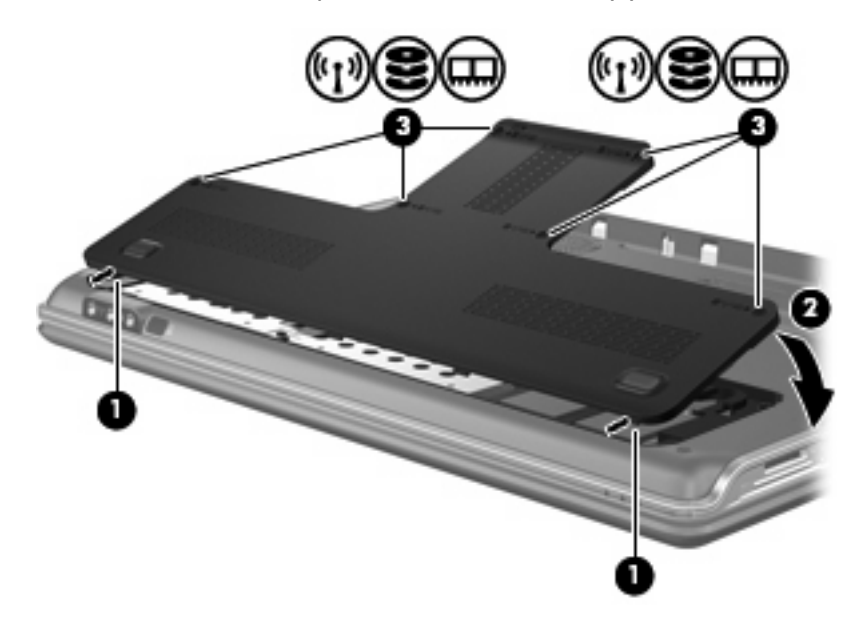

**14.** Sett på plass batteriet.

- **15.** Koble til eksterne enheter og koble datamaskinen til strømnettet.
- **16.** Slå på datamaskinen.

## <span id="page-10-0"></span>**Stikkordregister**

#### **D**

deksel til minnemodulrom bytte ut [3](#page-8-0) ta ut [2](#page-7-0)

#### **M**

minne bytte ut minnemoduler [1](#page-6-0) oppgradere minnemoduler [1](#page-6-0) sette inn minnemoduler [1](#page-6-0) minnemodul bytte ut [1](#page-6-0) oppgradere [1](#page-6-0) sette inn [1](#page-6-0), [2](#page-7-0) ta ut [2](#page-7-0)

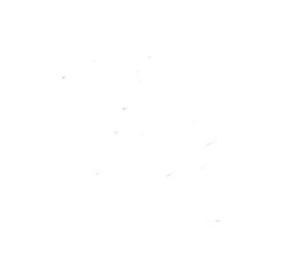